## Testing using the web interface

You can test if WCS operates properly using the web interface. In your browser open the link: https://<domain name or server address>:8444/admin/, for example  $<https://192.168.1.5:8444/admin/>$ 

Since by default WCS uses simple generated certificates, a browser shows a warning that the security certificate used by the WCS server is not known to the browser, nor to the operating system.

Depending on what browser is used, either confirm opening this address or add a security exception for this address.

Upon the log in, the authorization page opens. By default. there are two users available:

- admin with password admin
- demo with password demo

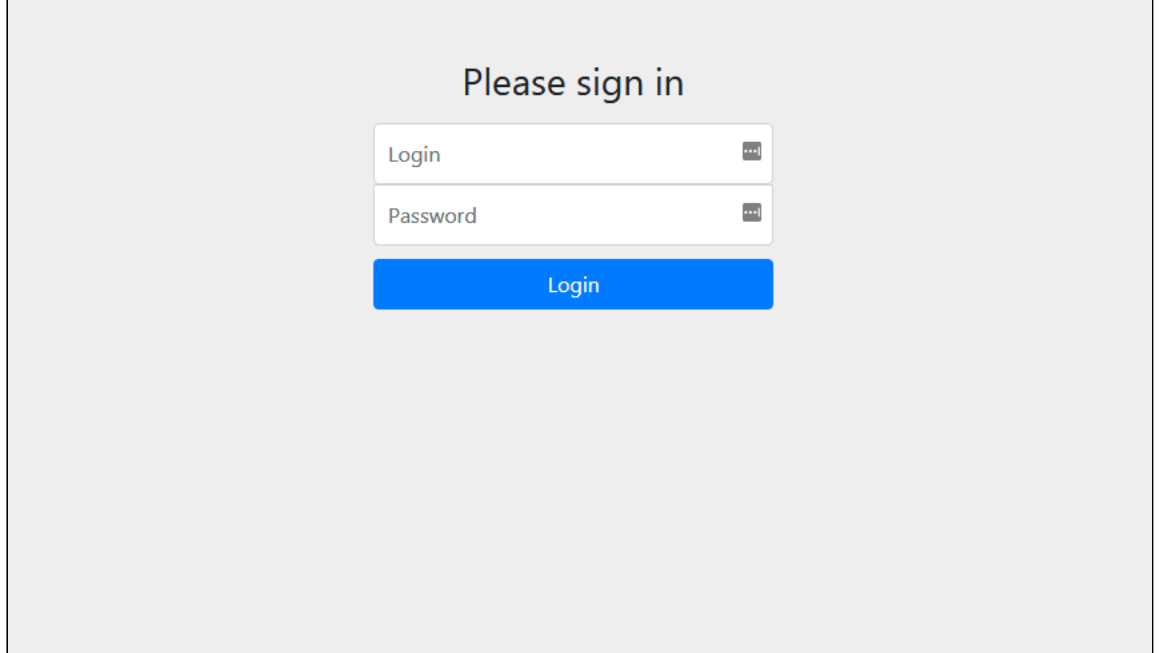

After successful authorization, WCS web interface with the Embed Player application opens

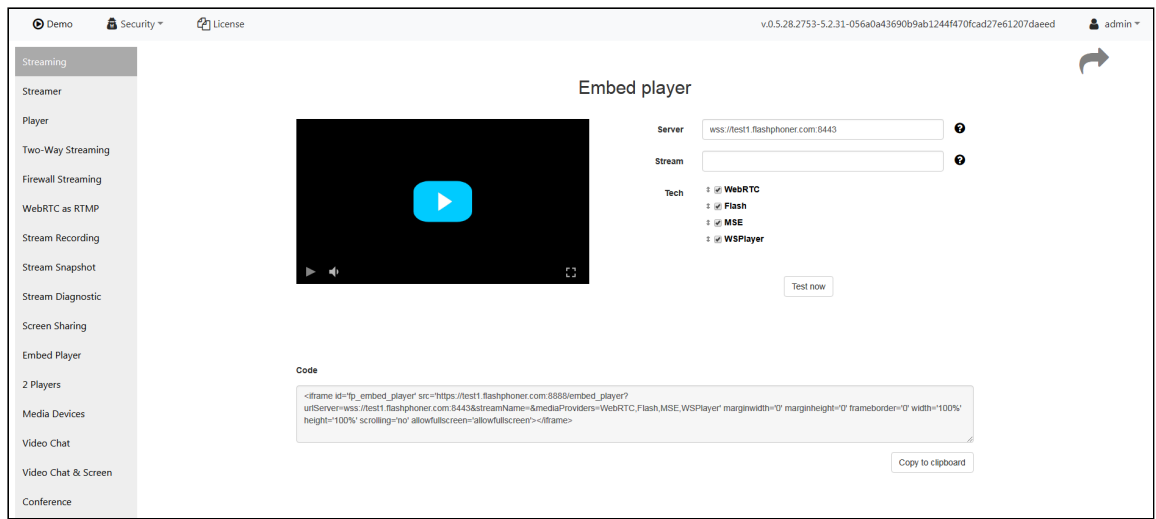

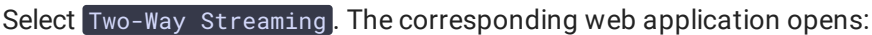

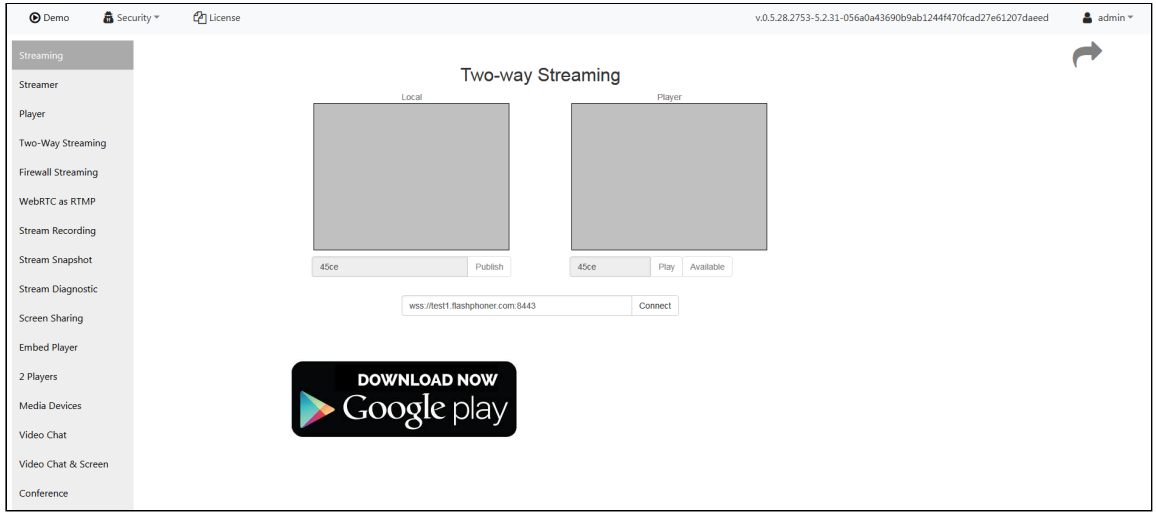

Click the Connect button, then the Publish button to test stream publishing from a web camera

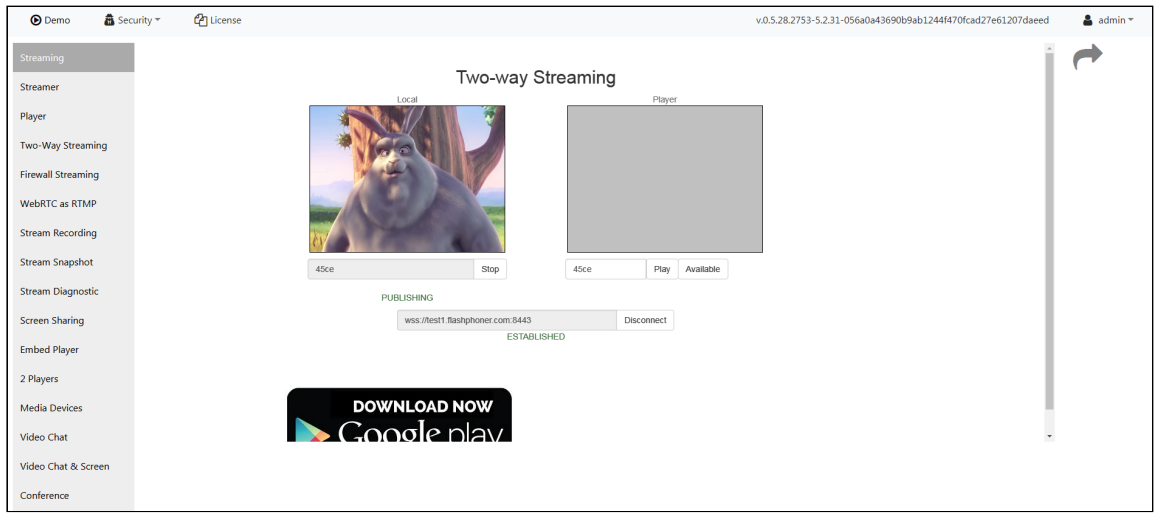

Click Play to check if the stream is played from the server

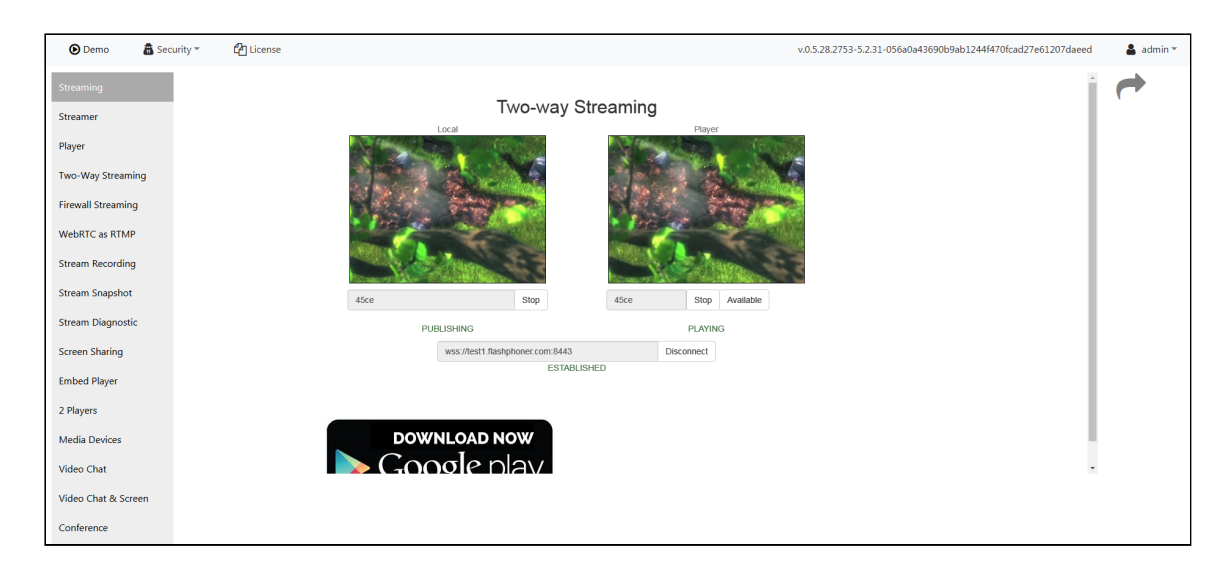

Server logs must display corresponding lines about connected web client, broadcasting and playing of the stream. All tests of the web interface come with WCS as well as individually as examples of usage of WCS Javascript API.